# Help Menu

In this menu, the user has access to different sources of information about SimLab Composer.

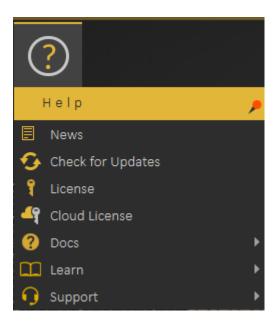

#### News

Starting with News, where a dialog will be displayed including latest news regarding the application, and its updates.

# Check for Updates

Check for Updates, as the name implies, will display the dialog with the latest release of the application.

#### License

License, displays the Registration dialog, where the user can request to start a free personal license, request a trial license, or activate a professional license. More information about Composer licensing process can be found here

|          |                  | ~                  |
|----------|------------------|--------------------|
| Ø        | SimLab VR Studio | )<br>Version 10.22 |
|          | Registration     |                    |
|          |                  | _                  |
|          | Professional     | >                  |
|          | Personal         | >                  |
|          |                  |                    |
| HELP BUY | r Ofi            | line Activation    |

## Cloud License

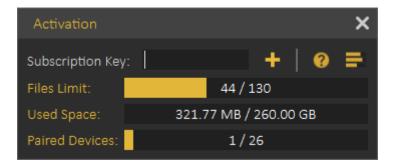

**Cloud license** option allows the user to do the following:

- View current cloud account status
  - Number of models uploaded
  - Used cloud space
  - $\circ$  Number of paired devices
- Add additional cloud keys to increase cloud account capacity or to extend its period.

Note: Professional software key received when ordering a license of Composer is also a valid Cloud Key, so the user can use it to activate the Cloud account. All what the user needs to do is register a Cloud account then to add the key.

## Docs

This option provides users with a list of help links available for SimLab Composer. Including a link to this help document, and a link for more information about **SimLab** 

#### Composer.

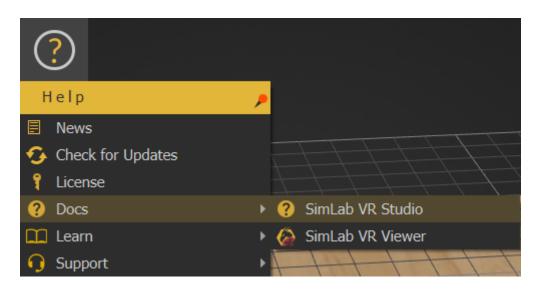

#### Learn

Learn option directs users to learning resources for SimLab Composer.

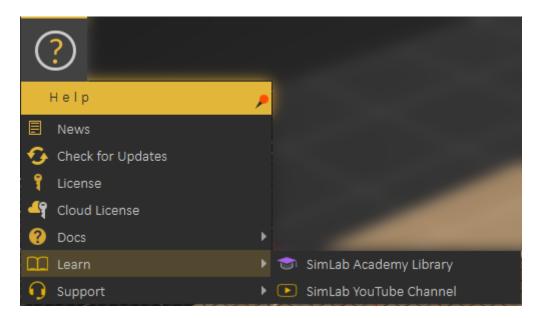

SimLab Academy displays SimLab Academy in SimLab Composer library, More information about SimLab Academy can be found **here**.

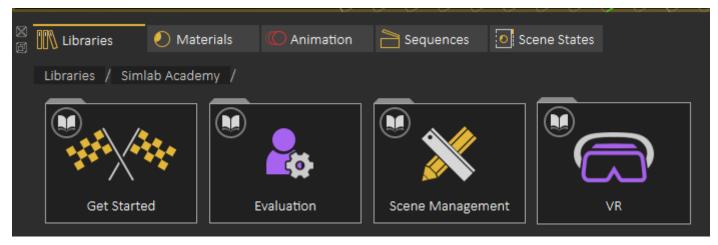

SimLab YouTube Channel direct the user to the corresponding site.

### Support

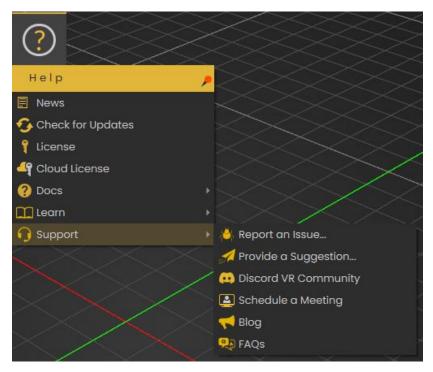

Support menu allows the user to do the following:

- Report an issue
- Provide a Suggestion
- Get access to SimLab's Discord VR Community server
- Schedule a meeting
- View Blog
- View the FAQs

Revision #4 Created 9 March 2025 08:29:10 by Mahmoud Updated 9 March 2025 11:41:57 by Mahmoud